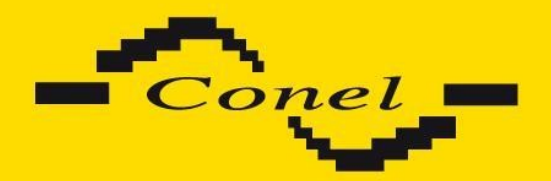

# **CGK-5x**

# **PROGRAMMER GUIDE**

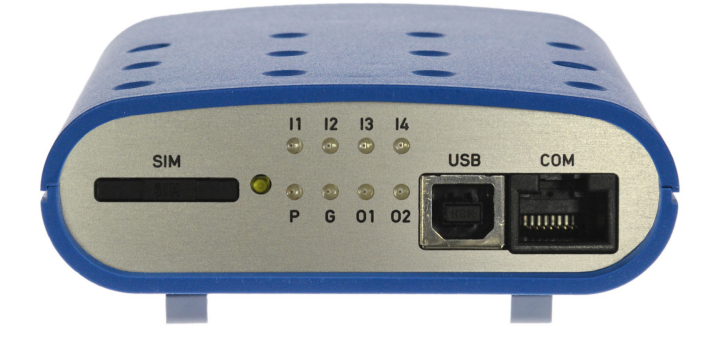

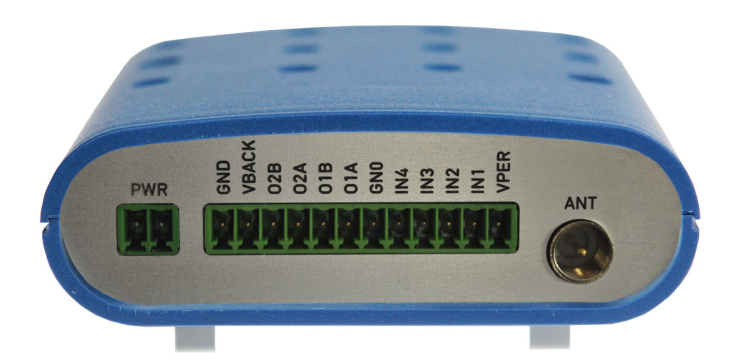

 $C<sub>f</sub>$ 

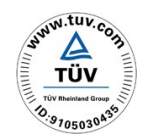

ISO 9001:2001

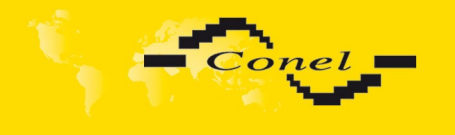

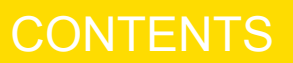

## **Contents**

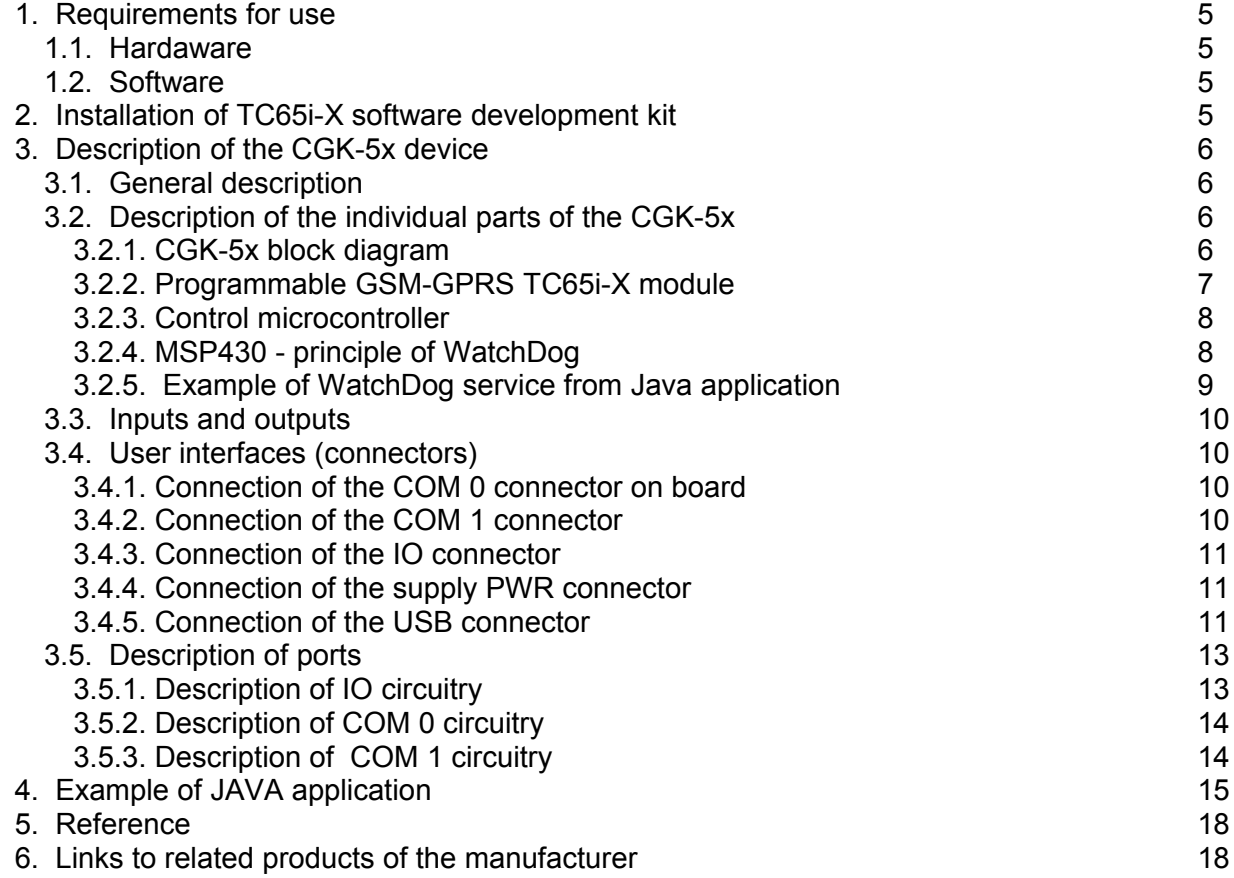

# **Figures list**

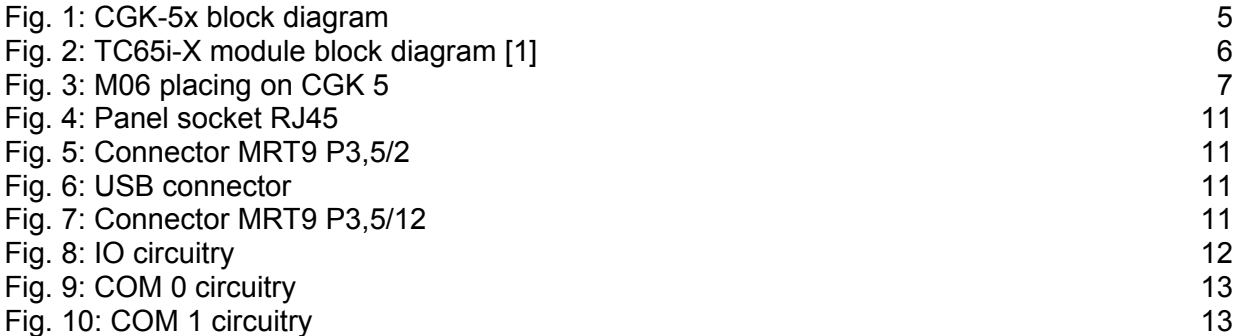

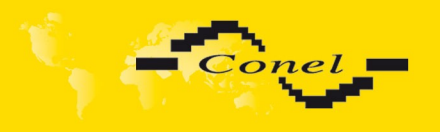

## **Symbols used**

Danger – important notice, which may have an influence on the user's safety or the function of the device.

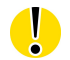

G

 $\bigwedge$ 

Attention – notice on possible problems, which can arise in specific cases.

Information, notice – information, which contains useful advices or interest notice.

Conel s.r.o., Sokolska 71, 562 04 Usti nad Orlici, Czech Republic Issue in CZ, 14/08/2012

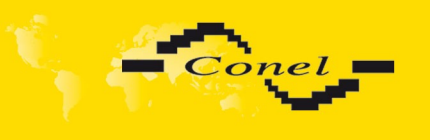

REQUIREMENTS AND INSTALLATION

 **1. Requirements for use**  $(i)$ 

#### <span id="page-3-3"></span> *1.1. Hardaware*

<span id="page-3-2"></span>➢ PC with serial port or USB

#### *1.2. Software*

- <span id="page-3-1"></span>➢ Windows XP or newer installed
- ➢ 40Mbytes free disk space for SMTK
- ➢ Administration privileges
- ➢ Cinterion TC65i-X Software development kit
- ➢ Cinterion The module exchange suite
- ➢ Java 2 SDK, Standard Edition 1.4. or newer

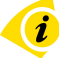

## <span id="page-3-0"></span> **2. Installation of TC65i-X software development kit**

All the information about installation of Cinterion TC65i-X software development kit are in Cinterion user guide **JAVA User's Guide** (version 17) for products *TC65i, TC65i-X, EGS5, EGS5-X* – JAVATM Users Guide **[2]**.

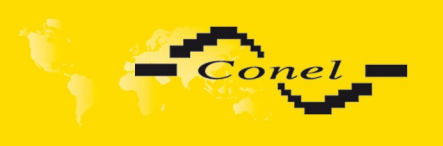

## <span id="page-4-3"></span> **3. Description of the CGK-5x device**

#### <span id="page-4-2"></span> *3.1. General description*

The CGK-5x is application which contain electronic device TC65i-X Communicator Java I/O with programmable GSM/GPRS module Cinterion, servants to control of electrical drive of gateways, pikes and gates by mobile telephone.

The CGK-5x module is fitted with a Java-based control software which is used to control two output ports with relays and four optically separated input ports.

#### <span id="page-4-1"></span> *3.2. Description of the individual parts of the CGK-5x*

#### <span id="page-4-0"></span> **3.2.1. CGK-5x block diagram**

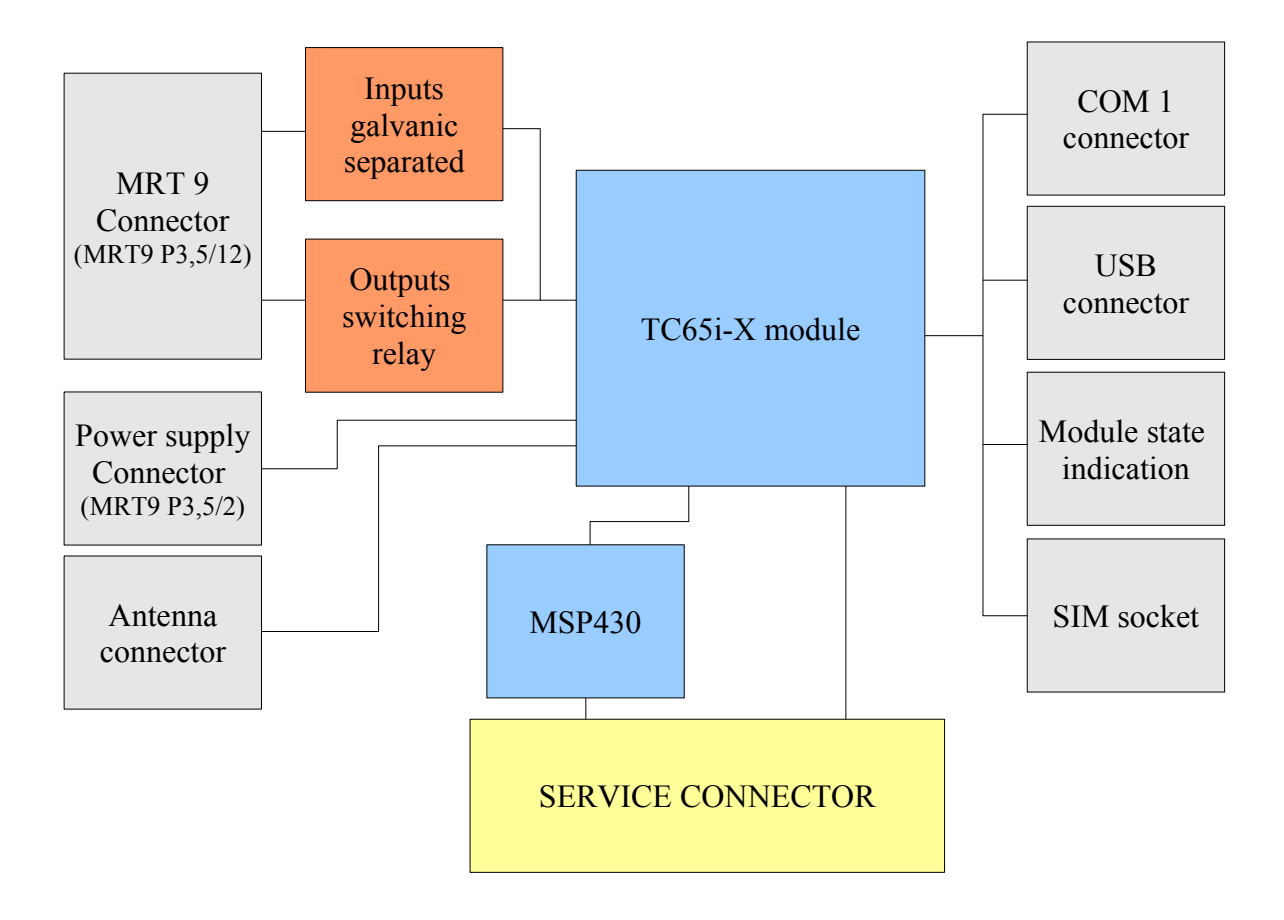

Fig. 1: CGK-5x block diagram

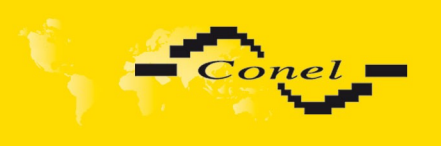

#### <span id="page-5-0"></span> **3.2.2. Programmable GSM-GPRS TC65i-X module**

Wireless communication in the GSM network is carried out by means of the OEM module TC65i-X Java of the CINTERION company. It has been incorporated directly in the printed-circuit board. The push-out holder of the SIM card reader is accessible from the front panel. The antenna connector is accessible from the rear panel. The TC65i-X module is suitable for communication in both GSM bands 850/900/1800/1900 MHz.

The TC65i-X module is fitted with two serial interfaces, ASC0 and ASC1. The ASC1 interface has been brought out to the RJ45 connector, which is labelled COM. All the RS232 signals are protected against the over voltage coming through the data cable.

The module TC65i-X contain interface USB2.0 full speed too, which is take out on USB connector of type 'B' under marking USB. For this interface it is delivered driver. The USB interface is not exploited by Java application.

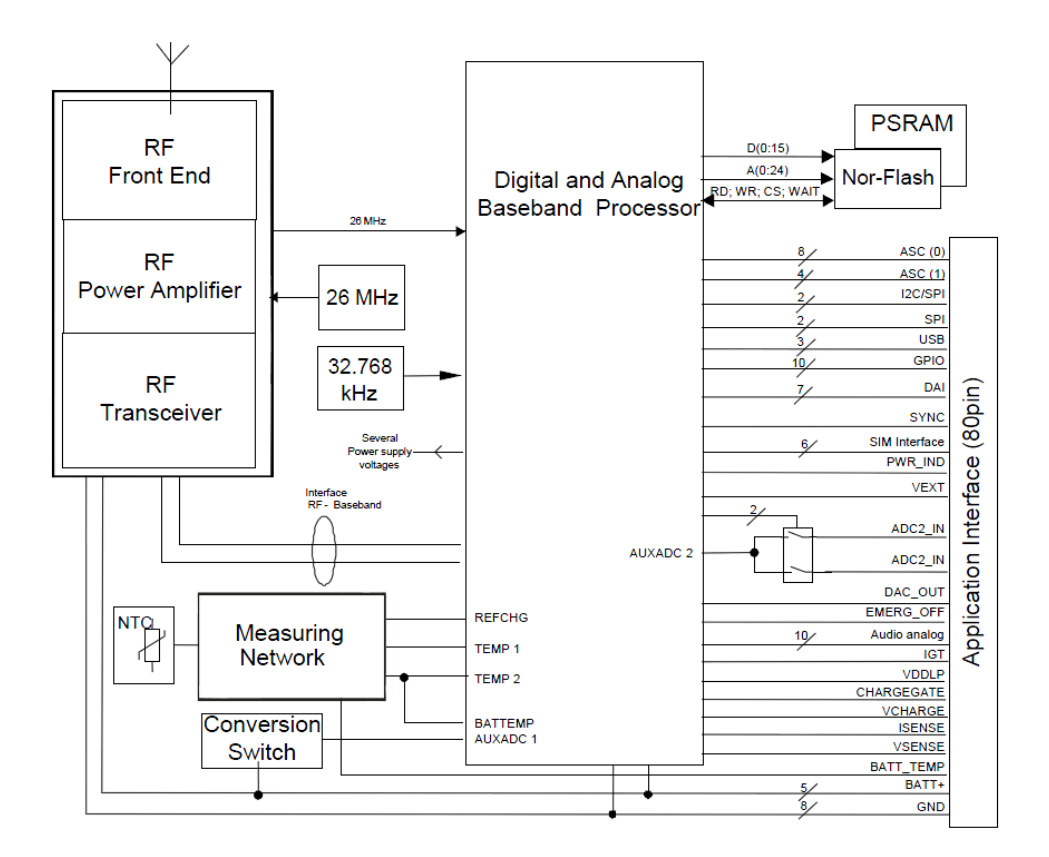

Fig. 2: TC65i-X module block diagram **[1]**

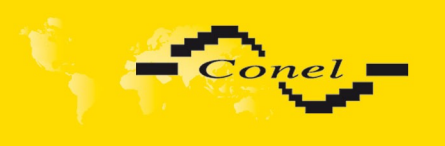

#### <span id="page-6-1"></span> **3.2.3. Control microcontroller**

The CGK-5x communication module has been fitted with an 16-bit microcontroller that serves for starting and monitoring the TC65i-X module operation. The operating microcontroller is also used for monitoring the state of the supply voltage; if the supply voltage drops below 10,5 V or 21 V, the operating microcontroller automatically turns off the TC65i-X module. The automatic turn-off of the TC65i-X module also occurs in the event that there is a minimally power supply 10,8 V, or 21,7 V.

#### <span id="page-6-0"></span> **3.2.4. MSP430 - principle of WatchDog**

Connection of jumper, pins in yellow rectangle in figure below, in 16-bit microcontroller deactivate hardware WatchDog function for module TC65i-X. In case of module TC65i-X working failure, the control microcontroller switch off module TC65i-X and after four seconds start him again.

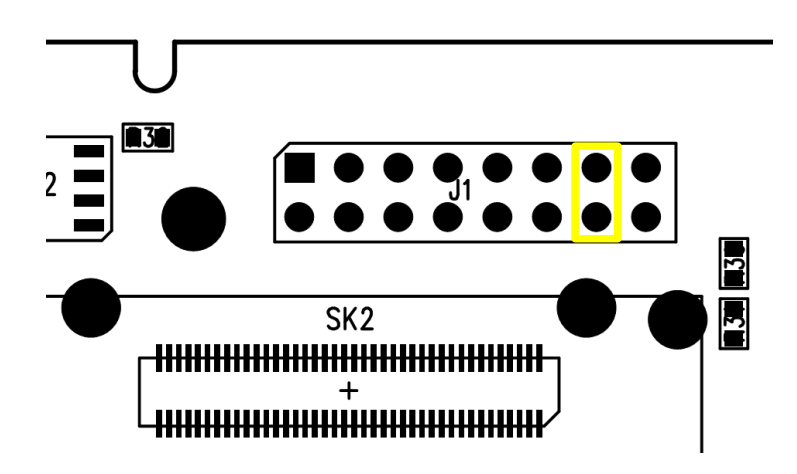

Fig. 3: Connection of jumper on CGK-5-SL desk

The WatchDog working is based on monitoring of status module TC65i-X signal GPIO1. The GPIO1 signal is possible control by the help of AT commands from running Java application. The GPIO1 signal serves to run indication of program in module TC65i-X and it is by control microcontroller carried on green LED on front panel.

After start of module TC65i-X is signal GPIO1 in level 1 and signal SYNC in level 0. The control microcontroller wait for falling edge of signal GPIO1, which the Java application signalized successful start. If it is not change of signal status to one minute, then the module TC65i-X will restart.

The Java application must in the future change to value of signal GPIO1 minimal with frequency 0,1 Hz after notice of successful start. The violation of this minimal frequency is evaluation as false and control microcontroller restart module TC65i-X.

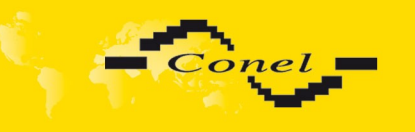

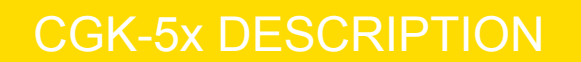

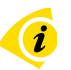

#### <span id="page-7-0"></span> **3.2.5. Example of WatchDog service from Java application**

**import** javax.microedition.midlet.MIDlet; **import** com.cinterion.io.ATCommand;

```
public final class WDTest extends MIDlet {
   public void startApp() {
 try {
        // initialize of communication in AT Modem protocol
        ATCommand atcommand = new ATCommand(false);
        // I/O driver permit
        atcommand.send("AT^SPIO=1\r");
        // configuration of pin GPIO1 (LED PWR)
        atcommand.send("AT^SCPIN=1,0,1,1\r");
        while (true) {
          // LED PWR off
           atcommand.send("AT^SSIO=0,0\r");
           Thread.sleep(1000);
          // LED PWR on
           atcommand.send("AT^SSIO=0,1\r");
           Thread.sleep(1000);
        }
     } catch (Exception e) {
        e.printStackTrace();
     }
   }
   public void pauseApp() {
 }
```
**public void** destroyApp(**boolean** cond) {

 } }

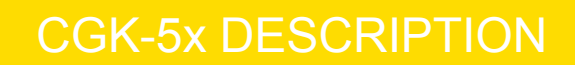

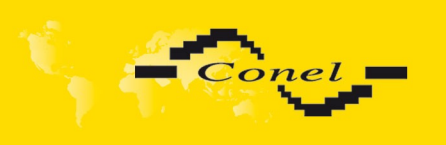

#### <span id="page-8-3"></span> *3.3. Inputs and outputs*

Besides the service data and USB interface, an IO interface has been created in the CGK-5x module. This is a case of two pairs of signals, where two pairs represent the relay outputs (O1A+O1B and O2A+O2B), and four represent the separated inputs (I1, I2, I3, I4) with common ground. The input I1 is possible use as counter input for counting with max. frequency 100 Hz and pulse ratio 10 to 50 %. Inputs and output circuits have been designed for voltage up to 30 V.

#### <span id="page-8-2"></span> *3.4. User interfaces (connectors)*

At the rear panel of the CGK-5x there are situated two MRT9 connectors (12-pins IO, 2-pins PWR) and one connector FME (ANT). The IO-labelled connector has two relay outputs and four inputs. The PWR-labelled connector is used for connecting the power supply adapter and for monitoring the state of the main power supply. At the front panel of the module there is one RJ45 connector (COM).

#### <span id="page-8-1"></span> **3.4.1. Connection of the COM 0 connector on board**

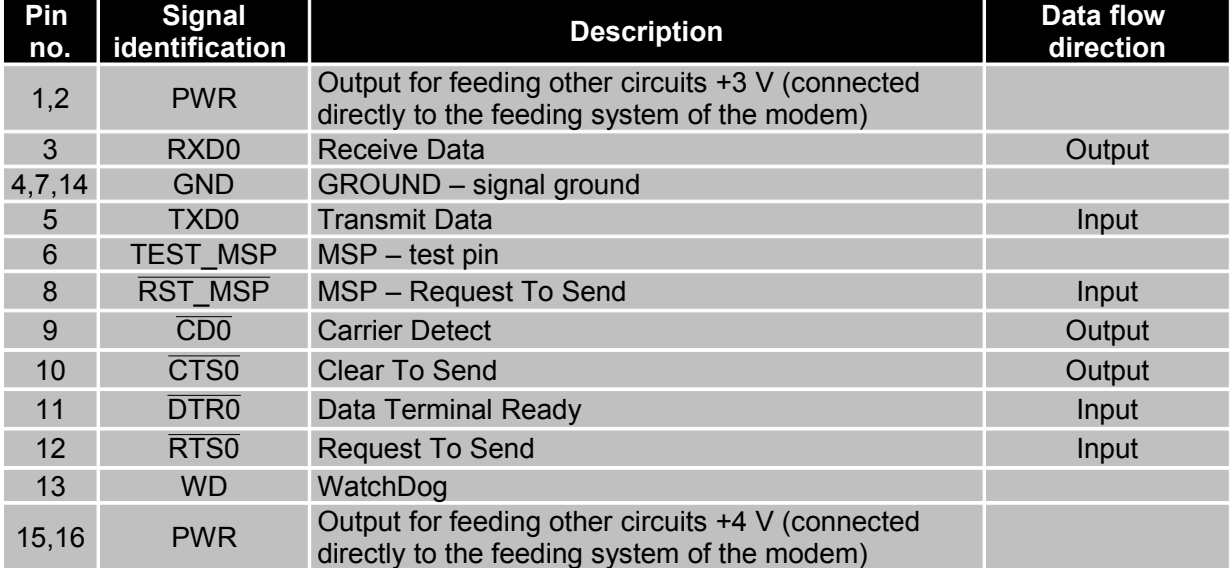

**Beware!** On COM 0 connector aren't RS232 levels.

#### **3.4.2. Connection of the COM 1 connector**

#### <span id="page-8-0"></span>The RJ45 panel socket. (RS232 – DCE – Data Communication Equipment)

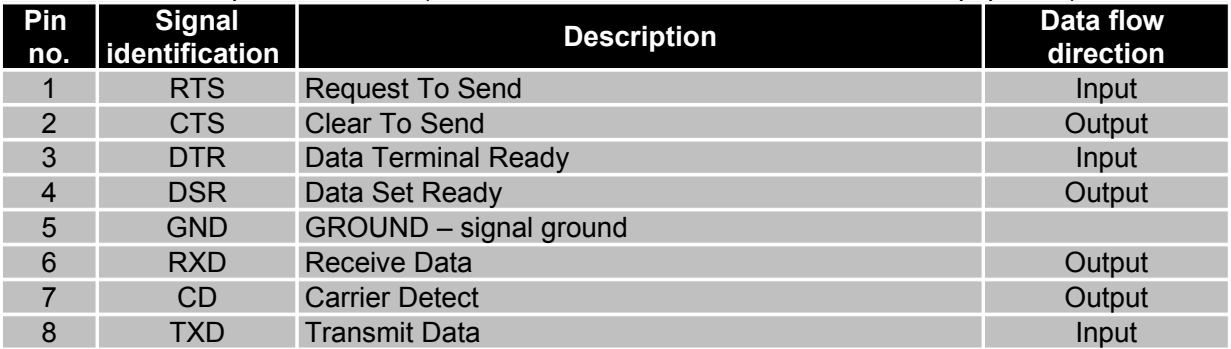

O

9

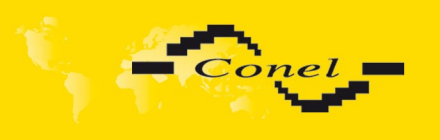

#### **3.4.3. Connection of the IO connector**

<span id="page-9-2"></span>Connector MRT9 P3,5/12.

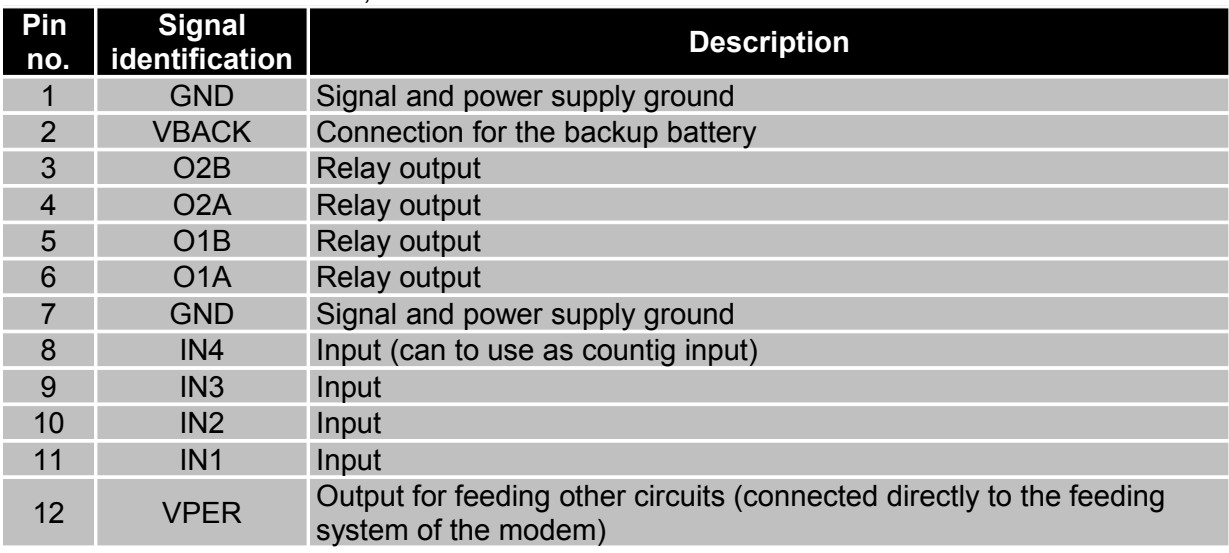

#### **3.4.4. Connection of the supply PWR connector**

#### <span id="page-9-1"></span>Connector MRT9 P3,5/2.

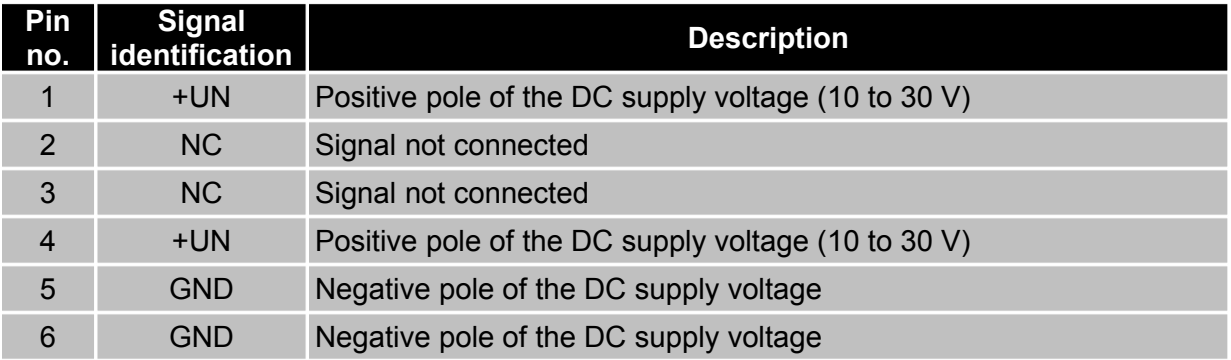

#### **3.4.5. Connection of the USB connector**

<span id="page-9-0"></span>The USB panel socket.

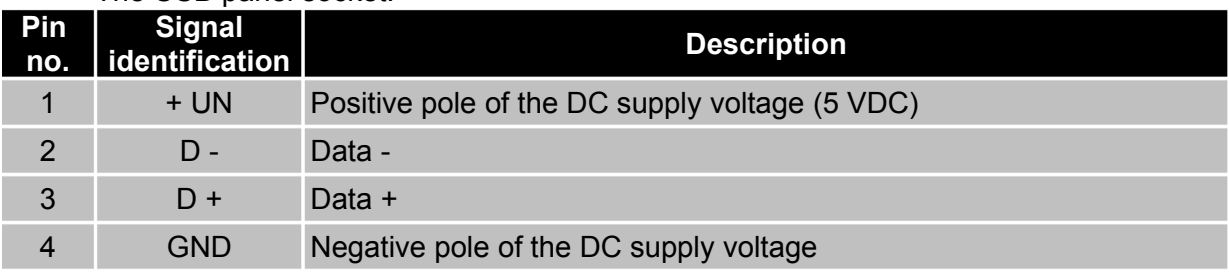

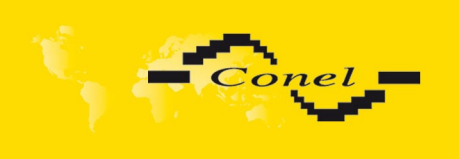

# CGK-5x DESCRIPTION

**1 3 5 7 2 4 6 8 Panel socket RJ45**

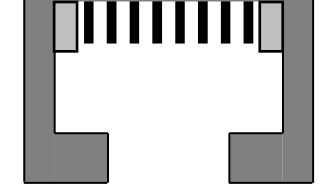

Fig. 4: Panel socket RJ45

**Connector MRT9**

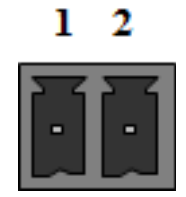

Fig. 5: Connector MRT9 P3,5/2

Panel socket USB

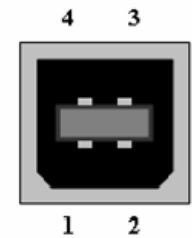

Fig. 6: USB connector

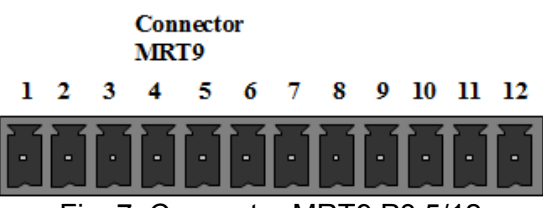

Fig. 7: Connector MRT9 P3,5/12

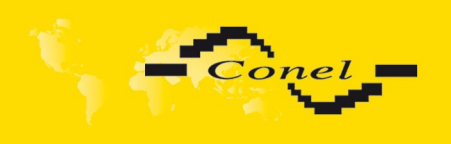

# CGK-5x DESCRIPTION

## <span id="page-11-1"></span> *3.5. Description of ports*

#### <span id="page-11-0"></span> **3.5.1. Description of IO circuitry**

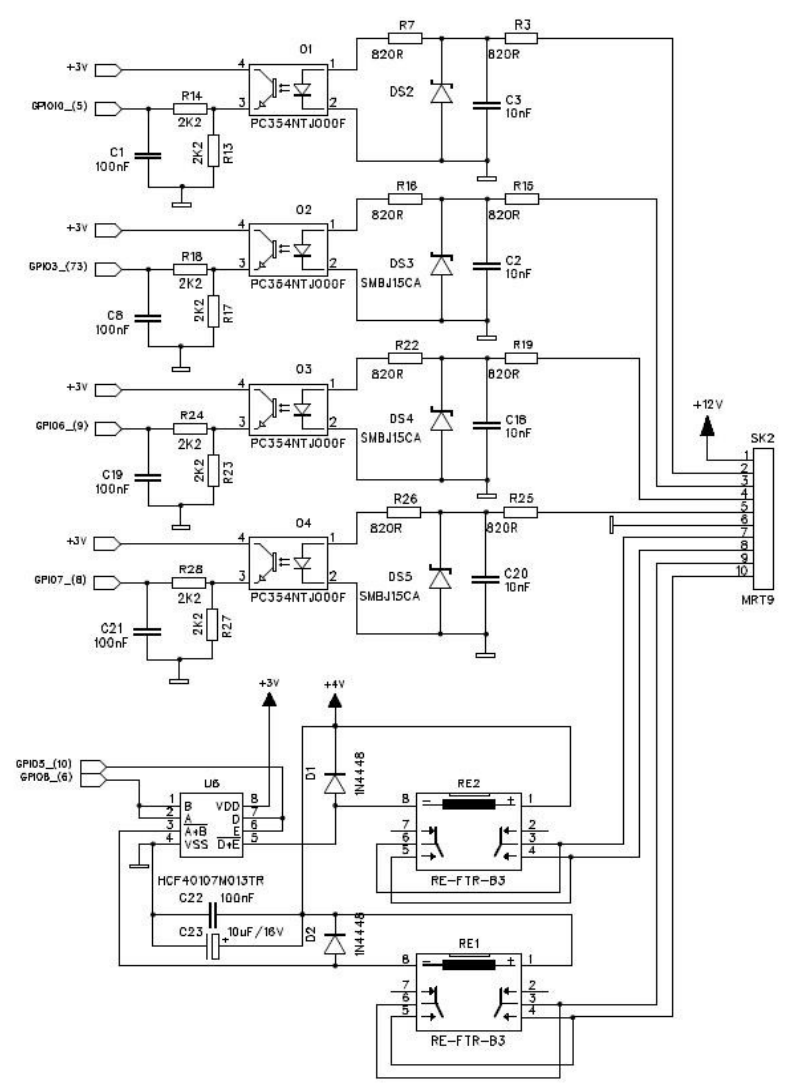

Fig. 8: IO circuitry

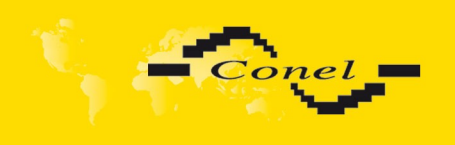

#### <span id="page-12-1"></span> **3.5.2. Description of COM 0 circuitry**

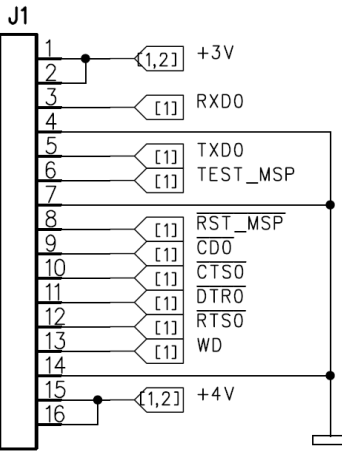

Fig. 9: COM 0 circuitry

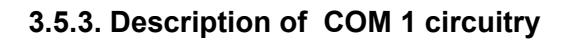

<span id="page-12-0"></span>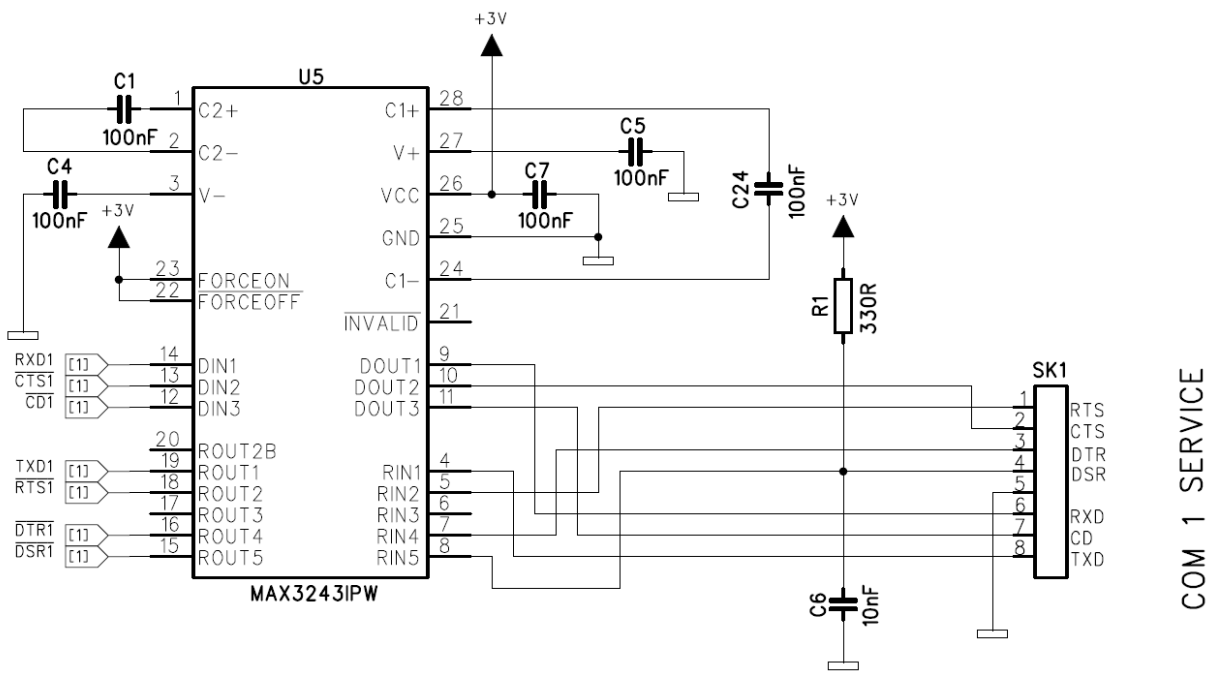

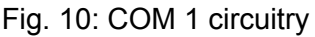

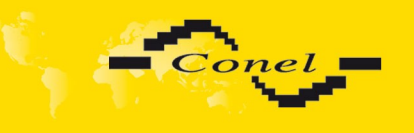

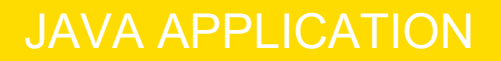

 $\left( \mathbf{r}\right)$ 

## <span id="page-13-0"></span> **4. Example of JAVA application**

**package** demo;

**import** javax.microedition.midlet.MIDlet; **import** com.cinterion.io.ATCommand;

// ----------------------------------------------------------------------------- // Demo class

**public final class** Demo **extends** MIDlet {

#### // GPIO configuration

```
private static int GPIO LED = 0;
private static int GPIO DSR = 1;
private static int GPIO_DTR = 3;
private static int GPIO CD = 8;
private static int GPIO\overline{\phantom{a}} IN1 = 9;
private static int GPIO\overline{\phantom{a}} IN2 = 2;
private static int GPIO\overline{\phantom{a}} IN3 = 5;
 private static int GPIO_IN4 = 6;
 private static int GPIO_OUT1 = 4;
private static int GPIO\overline{O}OUT2 = 7;
```
#### // AT parser

private ATCommand atcommand = null;

#### // -----------

```
 // constructor
 public Demo() {
  System.out.println("Demo: init");
 }
/ \! / \! / - // signal stock taking
 private int getIO(int pin) {
  try {
   String response = atcommand.send("AT^SGIO=" + pin + '\r');
   if (response.indexOf("OK") >= 0) {
    return (response.indexOf('1') \geq 0) ? 1 : 0;
   } else {
     return -1;
   }
  } catch (Exception e) {
   e.printStackTrace();
   return -1;
  }
 }
```
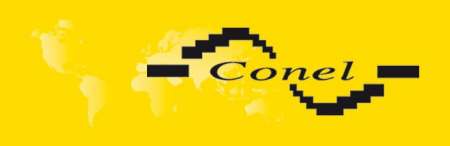

# JAVA APPLICATION

```
/ \! / \! / - // signal status setting
 private synchronized void setIO(int pin, int state) {
  try {
   atcommand.send("AT^SSIO=" + pin + ',' + state + '\r');
  } catch (Exception e) {
    e.printStackTrace();
  }
 }
/1 - // main program
 public void startApp() {
  boolean ok;
   System.out.println("Demo: start");
   // initialization AT parsers
   do {
    System.out.print("Demo: initializing AT parser... ");
    try {
     atcommand = new ATCommand(false);
    if (atcommand != null) {
     if (atcommand.send("\rAT\r").indexOf("OK") < 0) {
        atcommand.release();
        atcommand = null;
      }
 }
     System.out.println(atcommand != null ? "ok" : "error");
    } catch (Exception e) {
     e.printStackTrace();
    }
  } while (atcommand == null);
   // input and output pins initialization
   do {
   System.out.print("Demo: initializing I/O pins...");
    try {
      // I/O driver permit
     ok = atcommand.send("AT^SPIO=1\r").indexOf("OK") >= 0;
      // GPIO1 (POWER LED) pin configuration
     ok &= atcommand.send("AT^SCPIN=1,0,1,1\r").indexOf("OK") >= 0;
      // GPIO2 (DSR on COM1) pin configuration
    ok &= atcommand.send("AT^sCPIN=1,1,0\
").indexOf("OK") >= 0;
      // GPIO3 (IN2G) pin configuration
     ok &= atcommand.send("AT^SCPIN=1,2,0\r").indexOf("OK") >= 0;
      // GPIO4 (DTR on COM1) pin configuration
     ok &= atcommand.send("AT^SCPIN=1,3,0\r").indexOf("OK") >= 0;
      // GPIO5 (OUT1G) pin configuration
     ok &= atcommand.send("AT^SCPIN=1,4,1,0\r").indexOf("OK") >= 0;
      // GPIO6 (IN3G) pin configuration
     ok &= atcommand.send("AT^SCPIN=1,5,0\r").indexOf("OK") >= 0;
      // GPIO7 (IN4G) pin configuration
     ok &= atcommand.send("AT^SCPIN=1,6,0\r").indexOf("OK") >= 0;
      // GPIO8 (OUT2G) pin configuration
     ok &= atcommand.send("AT^SCPIN=1,7,1,0\r").indexOf("OK") >= 0;
      // GPIO9 (CD on COM1) pin configuration
```
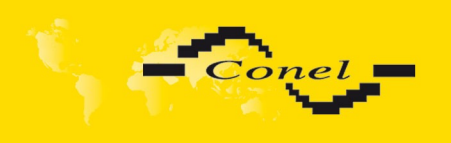

# JAVA APPLICATION

```
 ok &= atcommand.send("AT^SCPIN=1,8,1,1\r").indexOf("OK") >= 0;
      // GPIO10 (IN1G) pin configuration
     ok &= atcommand.send("AT^SCPIN=1,9,0\r").indexOf("OK") >= 0;
      // if initialization was successful
     if (ok) {
       System.out.println("ok");
      // if initialization was not successful
     } else {
       System.out.println("error");
       atcommand.send("AT^SPIO=0\r");
     }
    } catch (Exception e) {
    ok = false:
     e.printStackTrace();
    }
   } while (!ok);
   // main loop
   try {
    boolean state = false;
    while (true) {
    setIO(GPIO_LED, 1);
     Thread.sleep(100);
     setIO(GPIO_LED, 0);
     Thread.sleep(900);
     System.out.println("Demo: IN1=" + getIO(GPIO_IN1) + ", IN2=" + getIO(GPIO_IN2) +
                 ", IN3=" + getIO(GPIO_IN3) + ", IN4=" + getIO(GPIO_IN4));
    setIO(GPIO_OUT1, state ? 1 : 0);
    setIO(GPIO_OUT2, state ? 0 : 1);
     state = !state;
 }
   } catch (Exception e) {
    e.printStackTrace();
   }
   // applications termination
   destroyApp(true);
   notifyDestroyed();
 }
 / \! / \! / - // applications stop
 public void pauseApp() {
   System.out.println("Demo: pause");
 }
 II - // applications termination
 public void destroyApp(boolean cond) {
  System.out.println("Demo: destroy");
 }
```
More informations about JAVA programming in TC65i-X module are in reference **[2]** and about AT commands are informations in reference **[3]**.

}

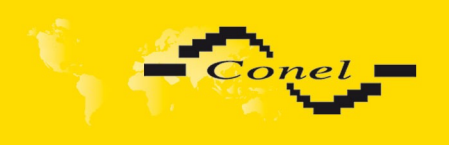

# REFERENCE AND LINKS

### <span id="page-16-1"></span> **5. Reference**

- **[1]** Cinterion**: TC65i-X\_HD\_v02.004** Hardware Interface Description**, 2012**
- **[2]** Cinterion**: wm\_java\_usersguide\_v17** JAVATM Users Guide**, 2011**
- **[3]** Cinterion**: TC65i-X\_ATC\_V02.004** AT command Set**, 2012**

#### <span id="page-16-0"></span> **6. Links to related products of the manufacturer**

Related products and materials with a reference can be found on the manufacturer's website Conel company:

[www.conel.cz](http://www.conel.cz/)

There are another links on Cinterion company website, TC65i-X module:

[www.cinterion.com](http://www.siemens.com/)